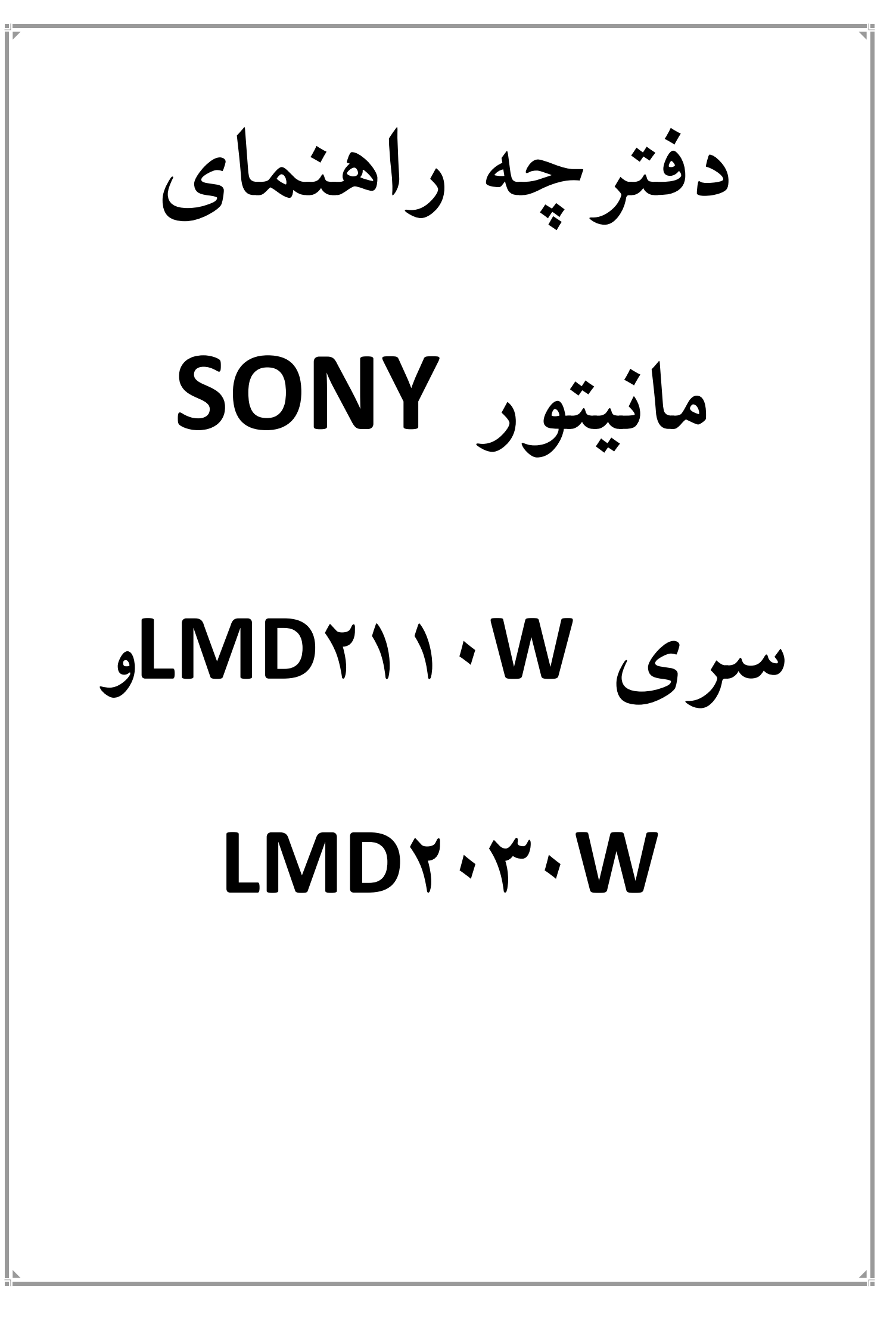

**فهرست مطالب**

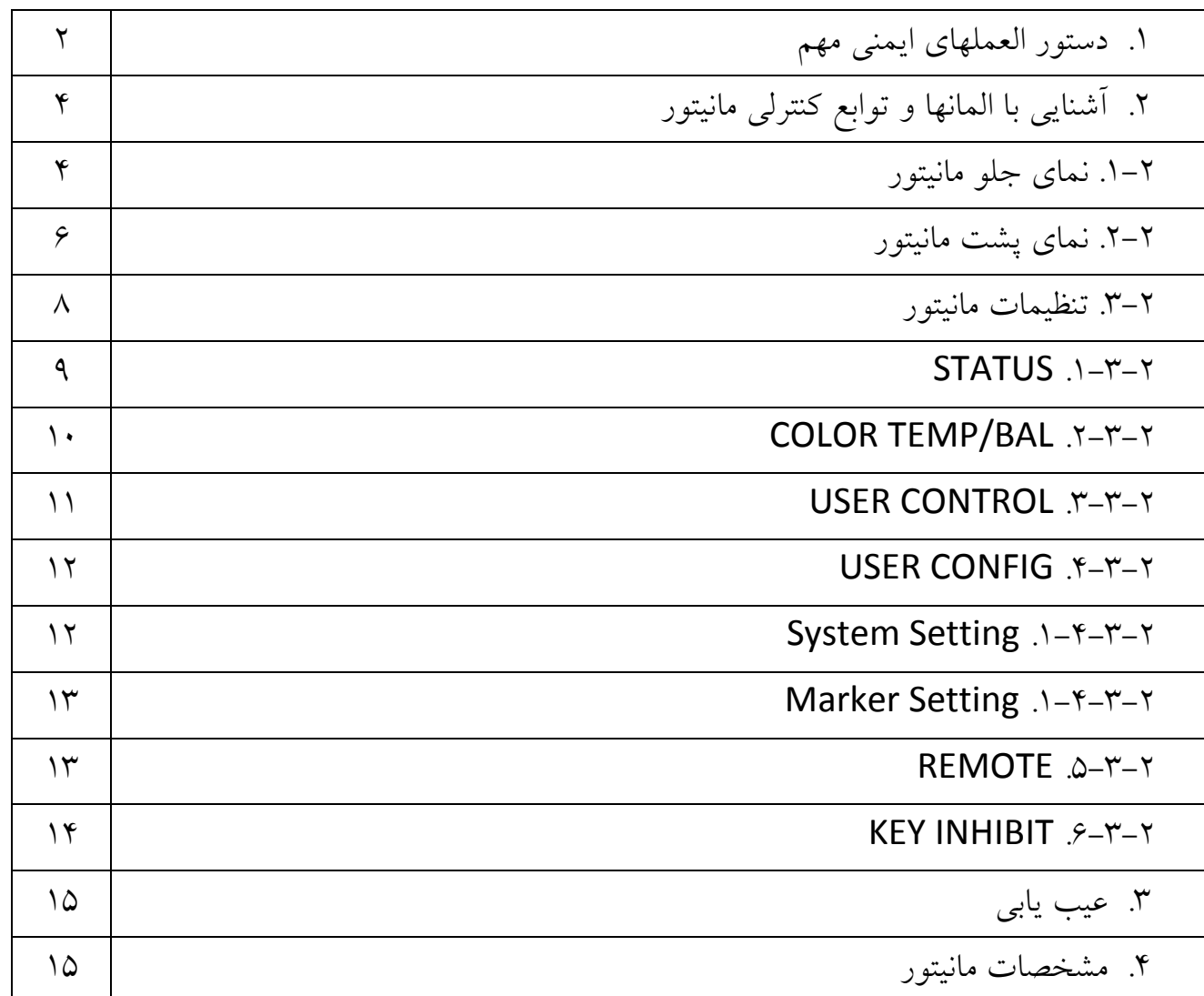

## **.1** *<sup>U</sup>***دستور العملهاي ايمني مهم**

اين دستگاه به گونه اي طراحي شده كه ايمني فرد را تضمين مي كند اما استفاده نادرست از آن ممكن است موجب آسيب جدي به مانيتور و يا كاربر شود.براي حفظ ايمني اصول و دستور العملهاي زير را در زمان نصب و راه اندازي و نگهداري رعايت نماييد.

- حتما از كابل برق استاندارد براي اتصال دستگاه استفاده كنيد.
- برق مصرفي مانيتور با مشخصات برق محل استفاده هماهنگي لازم را داشته باشد در غير اينصورت توان مصرفي لازم براي اتصال تمامي تجيزات را تامين نموده و سپس تجهيرات را به برق متصل كنيد.
- تحت هيچ شرايطي مانيتور را باز نكنيد زيرا مانيتور حتي در حالت خاموش هم داراي ولتاژ بالا مي باشد و در صورت هرگونه ايراد طبق دستور العمل ها رفتار كرده و در صورت برطرف نشدن مشكل با بخش فني پنتاكس تماس بگيريد.
	- در زمان اتمام كار حتما مانيتور را خاموش كنيد.
- از قرار دادن مانيتور در مجاورت گرد و غبار و ريزش آب و تكان هاي شديد و نور مستقيم آفتاب و تجهيزات گرمايشي خودداري كنيد.
- در طول زمان نصب مانيتور،مراقب باشيد تا به كابل برق آن فشار وارد نگردد و بطور كلي كالهاي برق و سيگنال مانيتور آزاد باشند.
	- مسير عبور هواي شبكه تهويه مانيتور را مسدود نكنيد تا هوا بطور كامل بچرخد.
		- از تماس اجسام تيز و يا سخت به صفحه مانيتور خودداري كنيد.
- براي تميز كردن مانيتور فقط از گاز استريل آغشته به آب استفاده كنيد و هيچگاه از مواد شوينده و الكل براي تميز كردن مانيتور استفاده نكنيد.
- مانيتور را از محل مشخص شده (شكل زير) روي ترولي ببنديد. بدين صورت كه مانيتور را از سمت صفحه نمايش روي يك سطح نرم قرار دهيد و بعد پيچهاي مربوط به پايه آنرا

بازكنيد تا پايه مانيتور جدا شود سپس اهرم نگهدار مانيتور ترولي را روي وسط مانيتور طوري قرار دهيد كه روي 4 پيچي كه در شكل مشخص شده قرار گيرند حال پيچهاي مربوطه را بسته و محكم كنيد و مجدد اهرم نگهدار مانيتور ترولي را در محل مربوطه ببنديد.

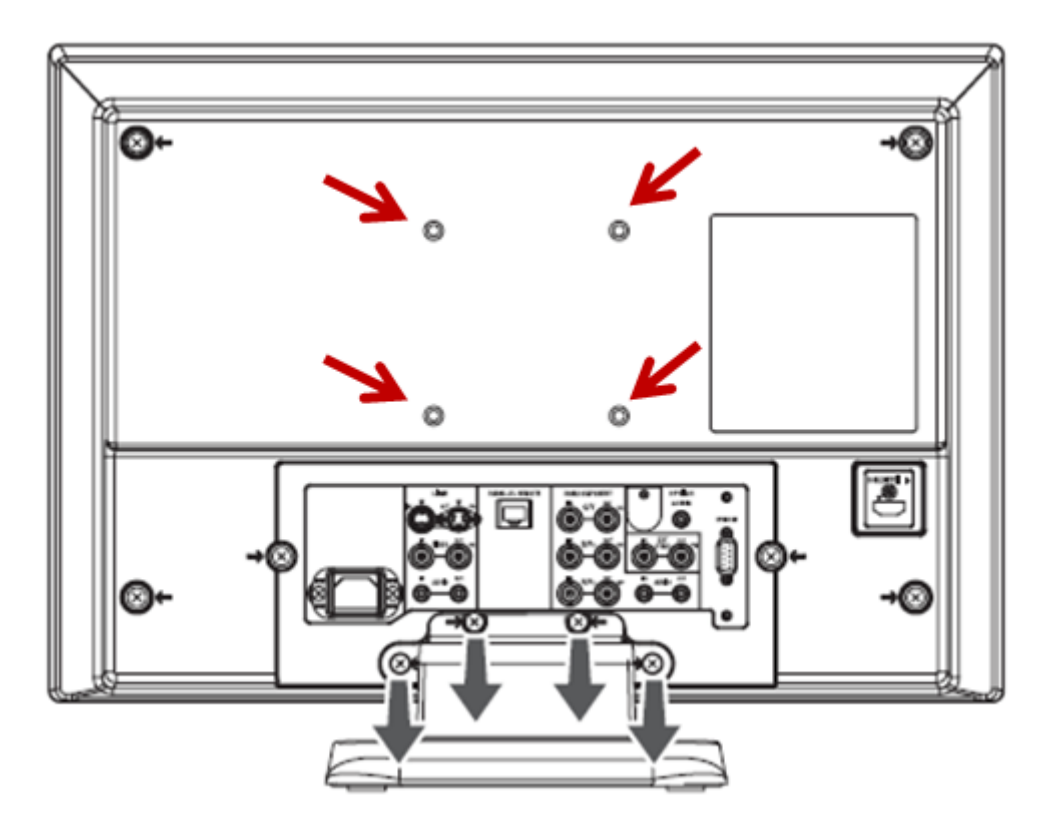

**توجه : در زمان نصب اهرم نگهدار مانيتور ترولي حتما از كمك شخص ديگري استفاده كنيد چون ممكن است دچار عدم تعادل شده و مانيتور را روي پاي خود بيندازيد.**

## **.2** *<sup>U</sup>***آشنايي با المانها و توابع كنترلي مانيتور**

المانها و توابع كنترلي مانيتور در سه قسمت بالا،جلو و پشت مانيتور موجود هستند كه در زير به آنها اشاره مي كنيم.

شايان ذكر است كه در اين قسمت به آن دسته از المانها و ويژگيهايي از دستگاه اشاره خواهيم نمود كه در راستاي كاربري تجهيزات پنتاكس مي باشند و از اشاره به مواردي كه مصرف خانگي دارد خودداري مي كنيم.

**.1-2 نماي جلو مانيتور**

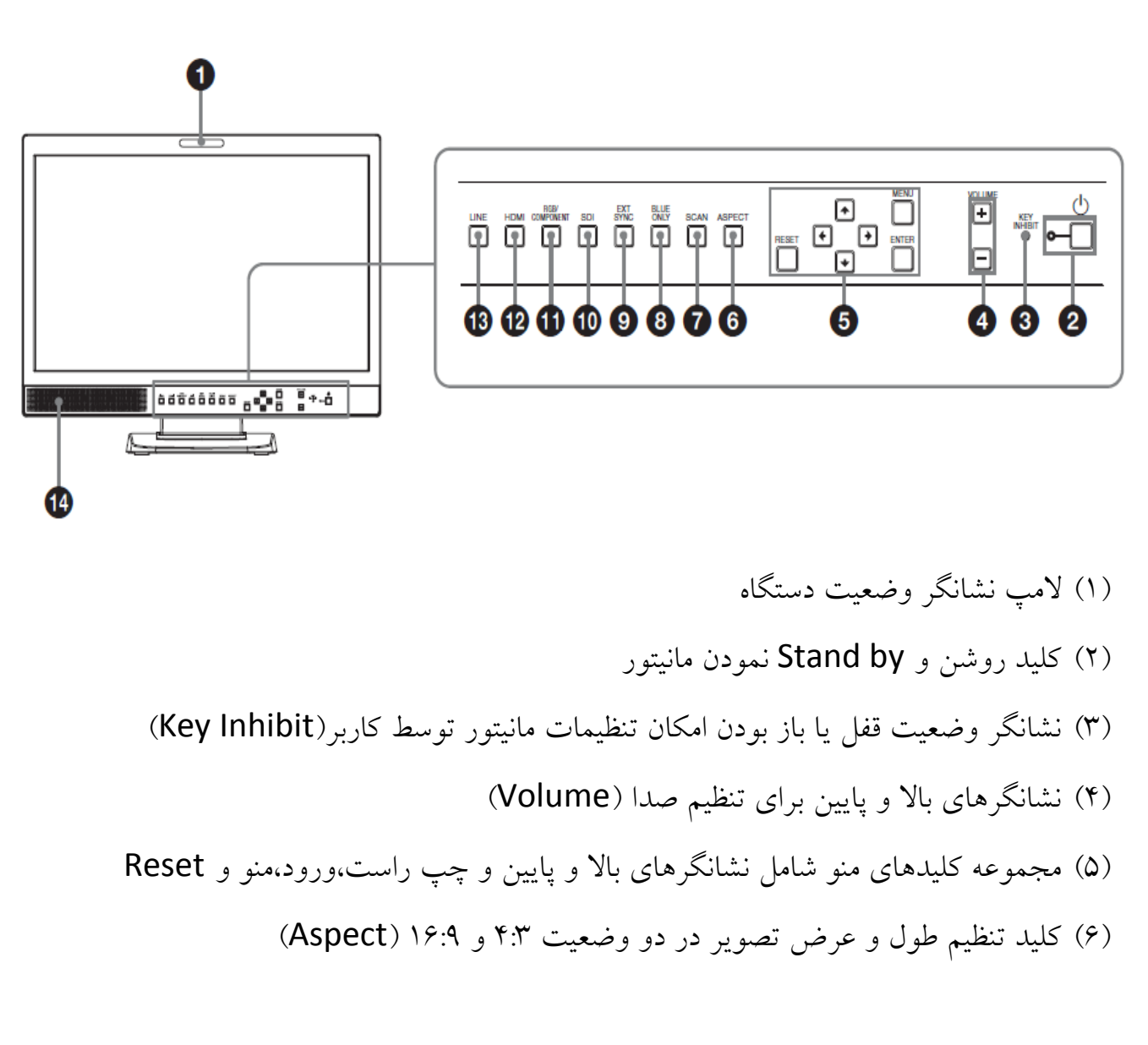

(7) كليد تعيين موقعيت تصوير در صفحه مانيتور (نمايش در تمام صفحه و يا به شكل بند قبل)(Scan( (8) كليد حذف رنگ سبز و قرمز كه فقط آبي را نمايش داده و مناسب است براي تنظيمات فاز و رنگ و نمايش سيگنال نويز (Only Blue( (9) كليد فعال سازي استفاده از سيگنال همزماني براي ورودي RGB چهار كاناله (Sync Ext( (10) كليد فعال سازي ورودي هاي انتخابي (In option( (11) كليد فعال سازي ورودي RGB و Component (12) كليد فعال سازي ورودي HDMI (13) كليد فعال سازي ورودي لاين (In Line( (14) بلندگو

**توجه : دقت كنيد كه در زمانيكه از ورودي RGBs استفاده مي كنيد حتما كليد RGB و Sync را همزمان روشن كنيد و زمانيكه از ورودي AV و يا Video-S استفاده مي نماييد كليد Line را حتما روشن كنيد همچنين پنتاكس توصيه مي كند حتما كليد Aspect را روشن كنيد تا تصوير از حالت عريض به حالت استاندارد 4:3 در بيايد.و هيچگاه كليد Only Blue را روشن نكنيد.**

**.2-2 نماي پشت مانيتور**

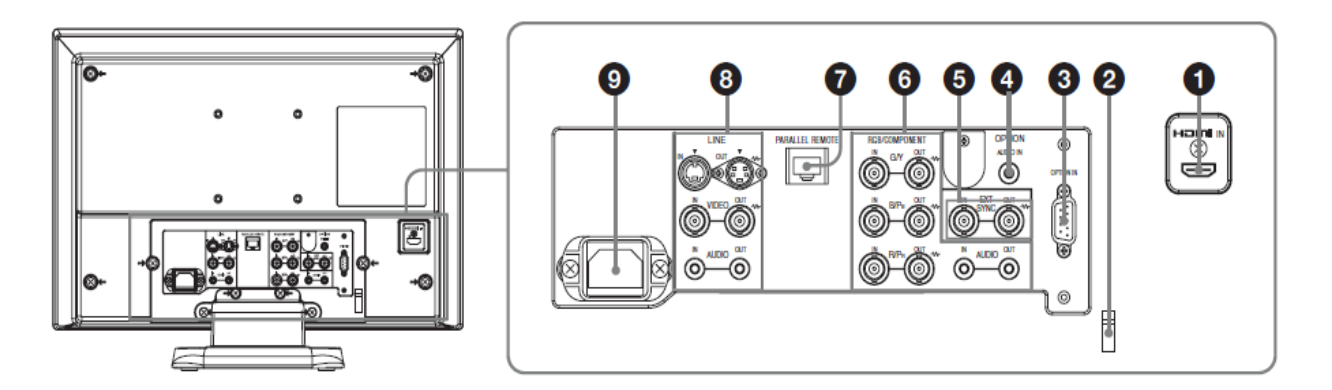

- (1) ورودي HDMI
- (2) گيره نگهدار كابل HDMI
- (3) ورودي سيگنال SDI براي تجهيزات جانبي قابل نصب به مانيتور (در ايران كارايي ندارد)
	- (4) ورودي سيگنال صدا در زمان استفاده از ورودي سيگنال SDI
- (5) ورودي و خروجي سيگنال همزماني كه كاربرد آن بيشتر در زمان اتصال كابل RGBs) RGB چهار كاناله) مي باشد

**توجه : حتما از اتصال سيگنال in Sync در زمان اتصال كابل RGBs به مانيتور مطمئن شويد زيرا در صورت اتصال به out Sync و يا عدم اتصال،سيگنال RGBs ارسالي ناقص و غير كارامد خواهد بود.**

(6) ورودي و خروجي سيگنال RGB و يا YPP مي باشد به همراه سيگنال صدا مي باشد

**توجه : در زمان اتصال مانيتور به ورودي و خروجي بودن كانكتور دقت كنيد تا اشتبا ه وصل نكنيد.سيگنال ورودي با in و خروجي با out مشخص گرديده است.**

(7) ورودي سيگنال كنترل مانيتور مي باشد كه به منظور كنترل و ارسال فرامين به مانيتور از خارج استفاده مي شود. از اتصال تجهيزات خارجي بي مورد به اين كانكتور خودداري كنيد چون قرار گرفتن ولتاژ نامناسب روي اين كانكتور منجر به آسيب به مانيتور مي شود (8) ورودي و خروجي سيگنال لاين يا خط مي باشد كه شامل سه مدل سيگنال مي باشد به نامهاي Video-S و ويدئو معمولي (AV (و سيگنال صدا

(9) اتصال ورودي برق دستگاه

**توجه : با توجه به كانكتورهاي موجود تنها كانكتورهايي كه پنتاكس پيشنهاد استفاده از آنها را مي دهد به ترتيب كيفيت سيگنال تصوير،كانكتور RGBs و Video-S مي باشد و ساير كانكتورها داراي كيفيت تصوير مطلوب در مصارف آندوسكوپي نمي باشند.**

**.3-2 تنظيمات مانيتور**

زمانيكه مانيتور را روشن مي كنيد صفحه زير در روي مانيتور ظاهر مي شود كه متناسب با قاره و كشورهاي مختلف امكان بهينه سازي تنظيمات مانيتور را تحت عنوان تلوزيون ميسر مي كند. كاربر بدون توجه به نوع كشور مي بايست كشور آمريكاي شمالي را انتخاب كند.براي اين منظور به كمك كليدهاي چهار گانه روي كلمه AMERICA NORTH رفته و دكمه ENTER را روي مانيتور فشار مي دهيد.منوي زير مجدد ظاهر مي شود كه از كاربر در باره اطمينان از انتخابش سوال مي كند كه مي بايست كليد ENTER را مجدد فشار دهيد تا كشور انتخابي قطعي شود.

### SELECT THIS AREA?<br>NORTH AMERICA [ENTER]YES<br>[MENU]NO

حال كليد Menu را در روي مانيتور فشار دهيد تا وارد تنظيمات مانيتور شويد.پس از فشردن كليد Menu صفحه اي شامل آيتمهاي تنظيم مانيتور ظاهر مي شود كه در زير به آنها بطور مختصر اشاره كرده و در ادامه كاربرد هر قسمت را بطور مفصل بيان خواهيم كرد.شايان ذكر است با انتخاب هر آيتم توسط كليد ENTER آن آيتم به رنگ زرد در مي آيد.

- STATUS : اين آيتم شامل تنظيمات جاري مانيتور است.
- BAL/TEMP COLOR : تعيين دماي رنگ در حالتهاي مختلف.
	- CONTROL USER : تنظيمات كنترلي كاربر.
	- CONFIG USER : پيكربندي تنظيمات توسط كاربر.
		- REMOTE : كنترل از راه دور.
			- INHIBIT KEY : كليد قفل.

در كليه مراحل مربوط به تنظيمات به ياد داشته باشيد كه به كمك كليدهاي بالا و پايين و چپ و راست مي توانيد وارد منوها شده و با فشردن كليد ENTER مي توانيد منو مورد نظر را براي انجام تنظيمات انتخاب نموده و يا تغييرات ايجاد شده را تثبيت نماييد.

### **STATUS .1-3-2**

اين منو تنظيماتي را كه روي مانيتور بطور پيش فرض بوده و يا كاربر تنظيم نموده است را نمايش مي دهد.كاربر امكان تغيير در تنظيمات نمايش داده شده در اين منو را ندارد و براي تغيير تنظيمات بايد از منوهاي ديگر استفاده كند.چنانچه از ورودي Video استفاده شود اطلاعات زير

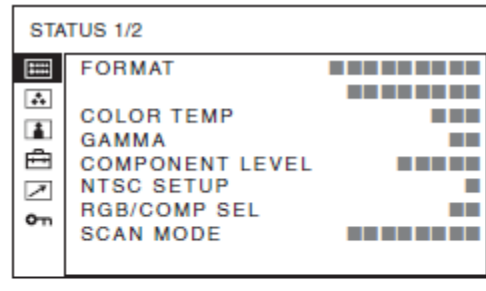

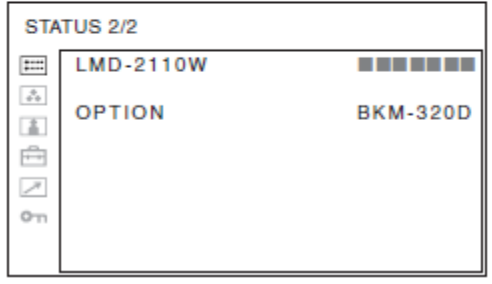

و چنانچه از ورودي DVI استفاده شود اطلاعات زير به نمايش در مي آيد.

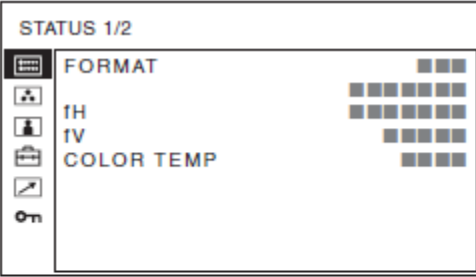

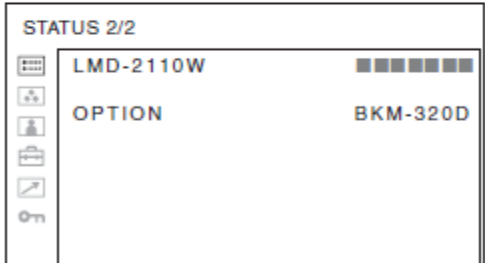

## **COLOR TEMP/BAL**<sub>.</sub> $Y-Y-Y$

مقدار اين آيتم به سه حالت HIGH و LOW و USER تغيير مي كند و كاربر مي تواند دماي رنگ را متناسب با نوع تنظيم ،انتخاب كند. با انتخاب USER شما مي توانيد به كمك پارامترهاي Adjust Gain و Balance Adjust خودتان به تنظيم شدت رنگ اقدام كنيد.

**در شرايط استاندارد توصيه پنتاكس اين است كه مقدار TEMP COLOR را در حالت LOW قرار دهيد زيرا مقدار HIGH شدت رنگها را خيلي افزايش مي دهد كه در برخي موارد مطلوب نيست.**

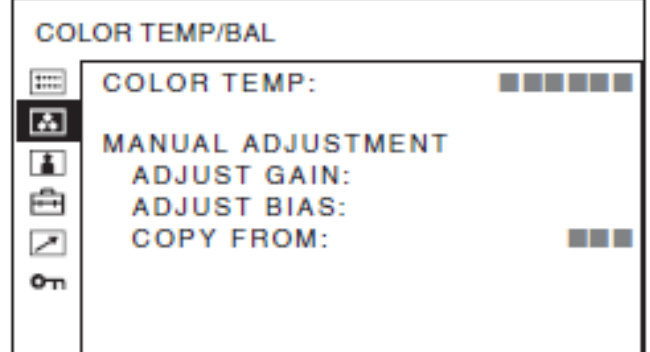

### **USER CONTROL**  $.7 - 7 - 7$

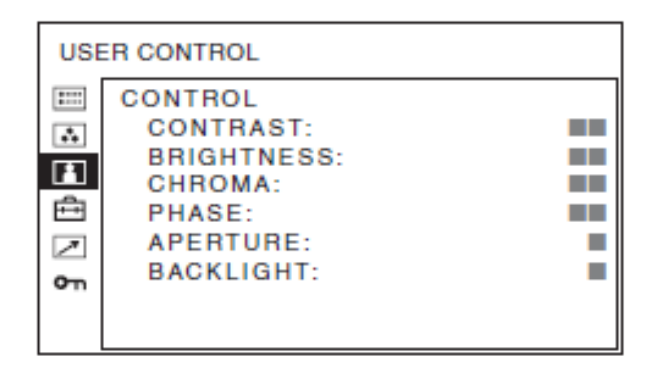

- Contrast : به كمك اين آيتم مي توانيد ميزان كنتراست تصوير را تنظيم نماييد.پيشنهاد پنتاكس اين است كه كنتراست را بين 80 تا 90 قرار دهيد.
- Brightness : به كمك اين آيتم مي توانيد ميزان شدت نور را تنظيم نماييد.پيشنهاد پنتاكس اين است كه شدت نور را بين 50 تا 60 قرار دهيد.
- Chroma : به كمك اين آيتم مي توانيد ميزان شدت رنگ را تنظيم نماييد. تنظيم اين آيتم بيشتر به دلخواه كاربر مي باشد و ميزان آنرا مي بايست به گونه اي تغيير دهيد كه شدت رنگ قرمز يا آبي و يا سبز به حالت باور پذير براي كاربر درآيد.
- Phase : به كمك اين آيتم تن رنگ را تغيير مي دهيد به اين معني كه با افزايش فاز،رنگ تصوير به سبز متمايل شده و با كاهش آن رنگ تصوير به ارغواني نزديك مي گردد لذا اين آيتم نيز مي بايست به گونه اي تغيير يابد كه مطلوب كاربر است.
- Aperture : به كمك اين آيتم ميتوان وضوح تصوير را تغيير داد بدين گونه كه با افزايش اين پارامتر وضوح افزايش يافته و با كاهش آن كاهش مي يابد.
	- Backlight : با تغيير اين آيتم ميتوان شدت نور زمينه را تغيير داد.

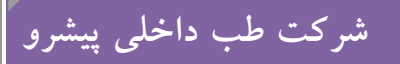

### **USER CONFIG** . **\*-\*-**

تنظيمات اين قسمت بسيار مهم بوده و تاثير بسزايي در كيفيت تصوير نمايش داده شده دارد.

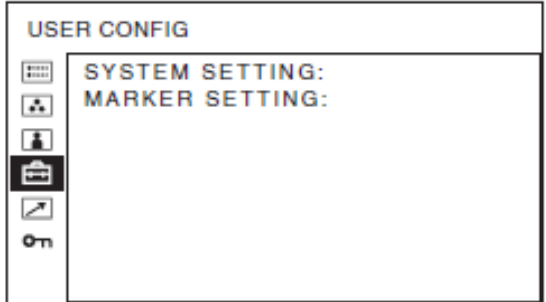

اين بخش داراي دو آيتم جهت تنظيم است كه مهمترين آن SETTING SYSTEM است. نحوه تنظيم اين دو بخش به قرار زير مي باشد.

### **System Setting .1-4-3-2**

آيتم هاي قابل تنظيم در اين بند به قرار زير مي باشد:

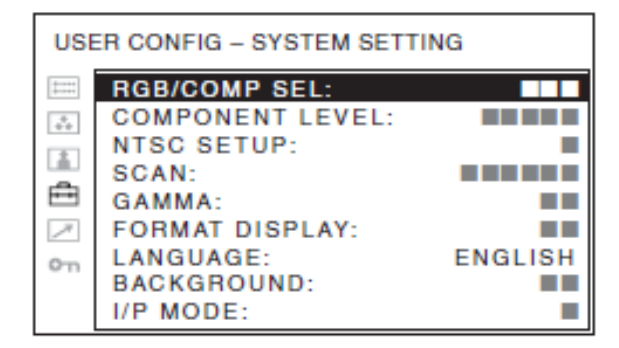

- :SEL COMP/RGB : در زمانيكه از ورودي RGBs و يا Video-S و يا AV استفاده مي كنيد مي بايست اين قسمت را روي RGB و يا COMP تنظيم نماييد.توصيه پنتاكس اين است كه حتما از كابل RGBs استفاده نموده و به تبع آن اين بخش را روي RGB تنظيم نماييد.
- Gamma : اين پارامتر بين مقادير 1 تا 5 قابل تغيير بوده كه 4 پارامتر شدت نور،شدت قرمز،شدت رنگ سبز و شدت رنگ آبي را به نسبتي مشخص تغيير مي دهد لذا توصيه مي

شود كه اين پارامتر در مقدار مياني 3 باشد ولي چنانچه كاربر از ميزان پراكندگي شدت نور و شدت رنگها احساس نارضايتي كند اين پارامتر تغيير دهيد.

به ساير پارامترهاي اين بخش دست نزده و حالت پيش فرض آنرا تغيير ندهيد.

**Marker Setting** .1-F-T-T

تنظيمات اين بخش را نيز تغيير نداده و از حالت پيش فرض خارج نكنيد.

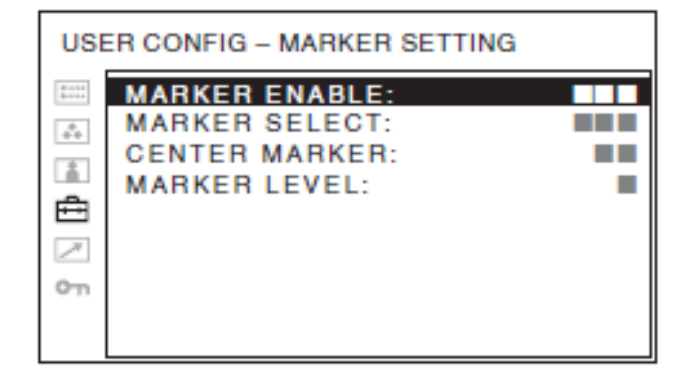

### **REMOTE** .6-T-T

در زمانيكه از كابل كنترل از راه دور استفاده كنيد مي توانيد الويتهاي هر تغيير را متناسب با هر PIN

تعريف كنيد.

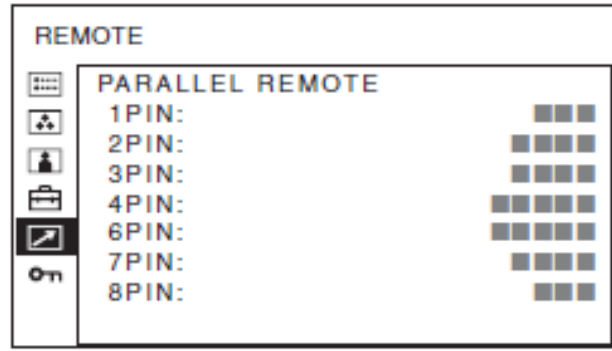

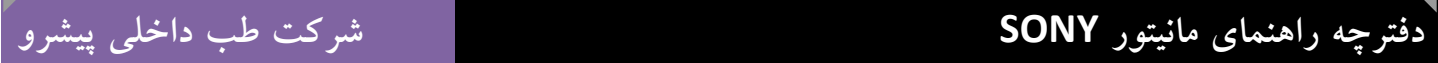

### **KEY INHIBIT**  $.5 - 17 - 17$

در زمانيكه بخواهيد كسي تنظيمات را تغيير ندهد مي توانيد اين بخش را ON نموده كه در اين حالت صفحه مربوط به تنظيمات سياه گشته و قابل تغيير نمي باشد.

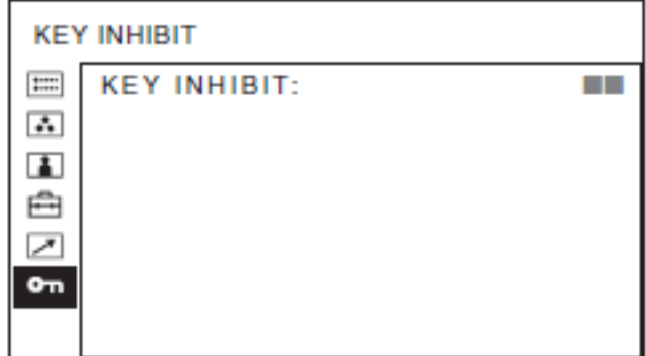

# **.3** *<sup>U</sup>***عيب يابي**

چنانچه مشكلي در كارايي مانيتور رخ داد كه به كمك جدول زير برطرف نشد با بخش فني پنتاكس تماس بگيريد.

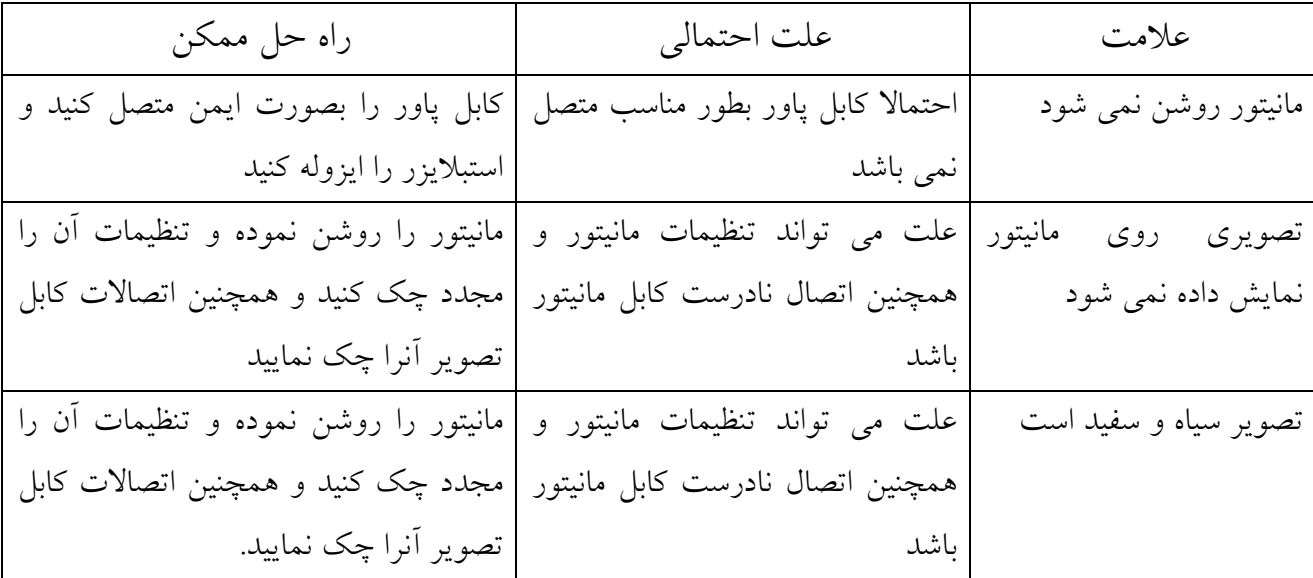

# **.4** *<sup>U</sup>***مشخصات مانيتور**

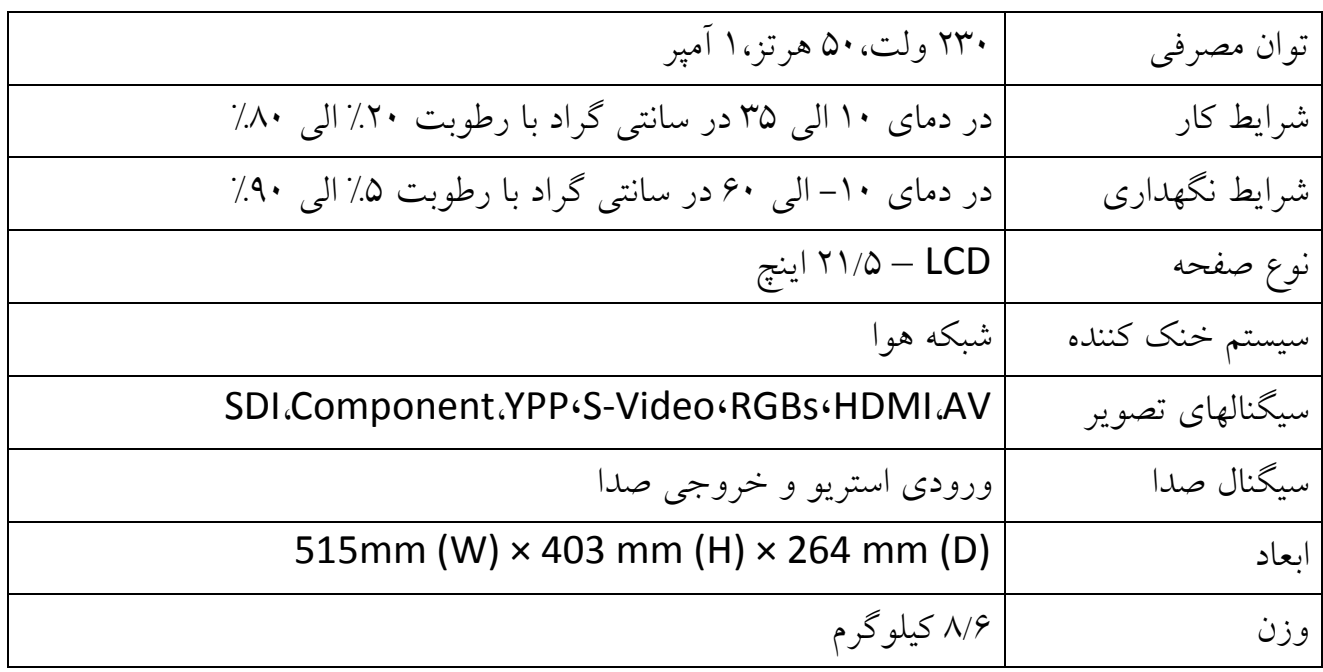